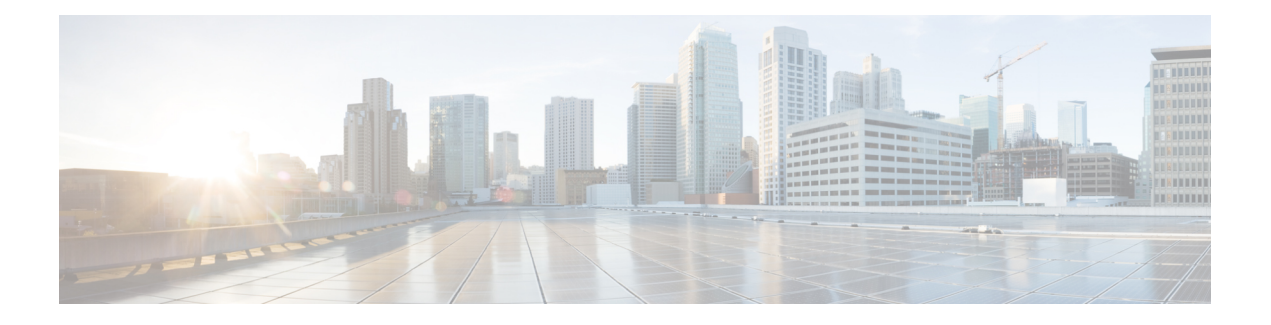

# **NETCONF and ConfD**

This chapter describes NETCONF and the StarOS process called ConfD manager.

It contains the following sections:

- Feature [Summary](#page-0-0) and Revision History, on page 1
- [Overview,](#page-1-0) on page 2
- [Configuring](#page-3-0) ConfD, on page 4
- Verifying the [Configuration,](#page-8-0) on page 9
- YANG [Models,](#page-15-0) on page 16
- Show [Support](#page-15-1) Details (SSD), on page 16
- ConfD [Examples,](#page-15-2) on page 16
- ConfD [Upgrade](#page-21-0) Support, on page 22
- CLI Based YANG Model for ECS [Commands,](#page-21-1) on page 22

# <span id="page-0-0"></span>**Feature Summary and Revision History**

### **Summary Data**

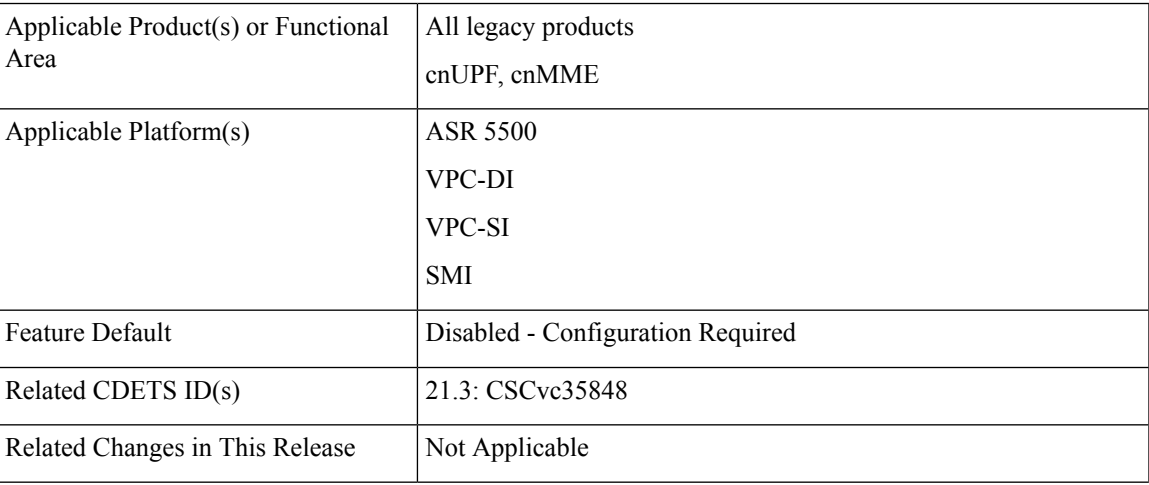

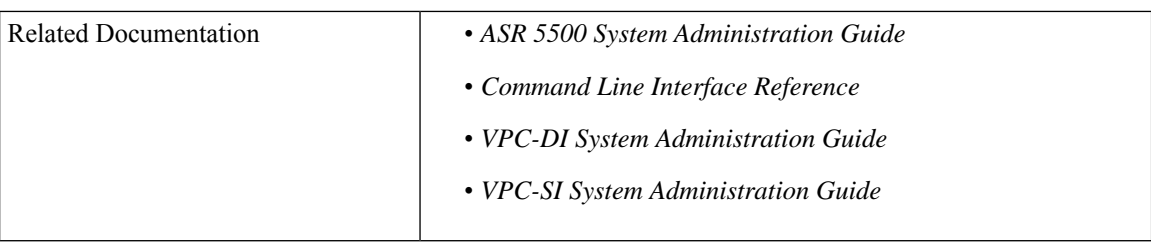

### **Revision History**

 $\mathscr{P}$ 

**Note** Revision history details are not provided for features introduced before releases 21.2 and N5.5.

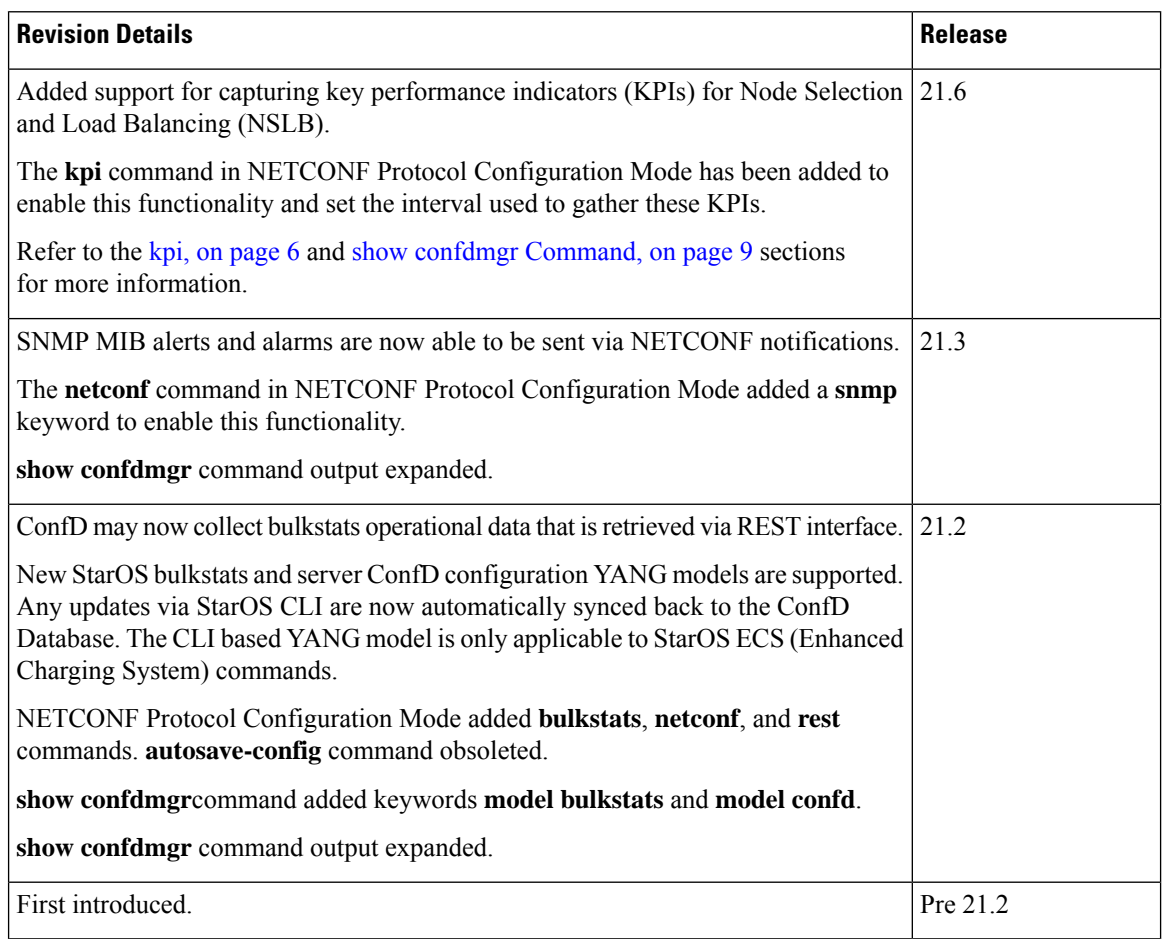

# <span id="page-1-0"></span>**Overview**

StarOS provides a northbound NETCONF interface that supports a YANG data model for transferring configuration and operational data with the Cisco Network Service Orchestrator (NSO). It also incorporates a ConfD manager (confdmgr) to communicate with the NSO management console.

NETCONF(Network ConfigurationProtocol) is a network management protocol developed and standardized by the IETF(RFC 6241). It provides mechanismsto install, manipulate, and delete the configuration of network devices. Its operations are realized on top of a simple remote procedure call (RPC) layer. The NETCONF protocol uses XML-based data encoding for the configuration data as well as the protocol messages. The protocol messages are exchanged on top of a secure transport protocol.

ConfD is an on-device management framework that provides a set of interfaces to manage a device. The ConfD framework automatically renders all the management interfaces from a data model. ConfD implements the full NETCONF specification and runs over SSH with content encoded in XML.

ConfD is configured to allow only authenticated/authorized access through external authentication. The confdmgr provides a standalone CLI module for ConfD to invoke when authenticating/authorizing any new users. ConfD is configured to allow only authorized access through StarOS authentication. Upon authentication, the user is given a privilege level (0-15) which is mapped to StarOS *secure admin*, *admin*, *operator*, and *inspector*, as defined in the YANG model. StarOS logs CLI authentication event/status messages for each ConfD authentication request.

On the southbound side, ConfD communicates with a StarOS process called via a set of APIs provided by the ConfD management agent. The ConfD Configuration Database (CDB) is used by ConfD to store objects. StarOS accesses the database through the ConfD-supplied APIs. Any updates via StarOS CLI are automatically synced back to the CDB.

YANG is a data modeling language for the NETCONF network configuration protocol. It can be used to model both configuration data as well as state data of network elements. YANG can also be used to define the format of event notifications emitted by network elements and it allows data modelersto define the signature of remote procedure calls that can be invoked on network elements via the NETCONF protocol (RFC 6020). The YANG file is compiled as part of StarOS and incorporates existing StarOS supported CLI commands.

ConfD may also collect bulkstats operational data. When enabled, StarOS will send schema information to confdmgr while gathering statistics. Collected bulkstats are stored in the ConfD CDB for later retrieval over REST (Representational State Transfer) interface. RESTCONF is an IETF draft

(draft-bierman-netconf-restconf-4) that describes how to map a YANG specification to a RESTful interface using HTTP as transport. REST and RESTCONF are only enabled internally when a valid certificate and key are configured. If client authentication is enabled, CA-certificates may be required as well.

For additional NSO information, refer to the NSO user documentation.

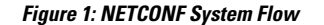

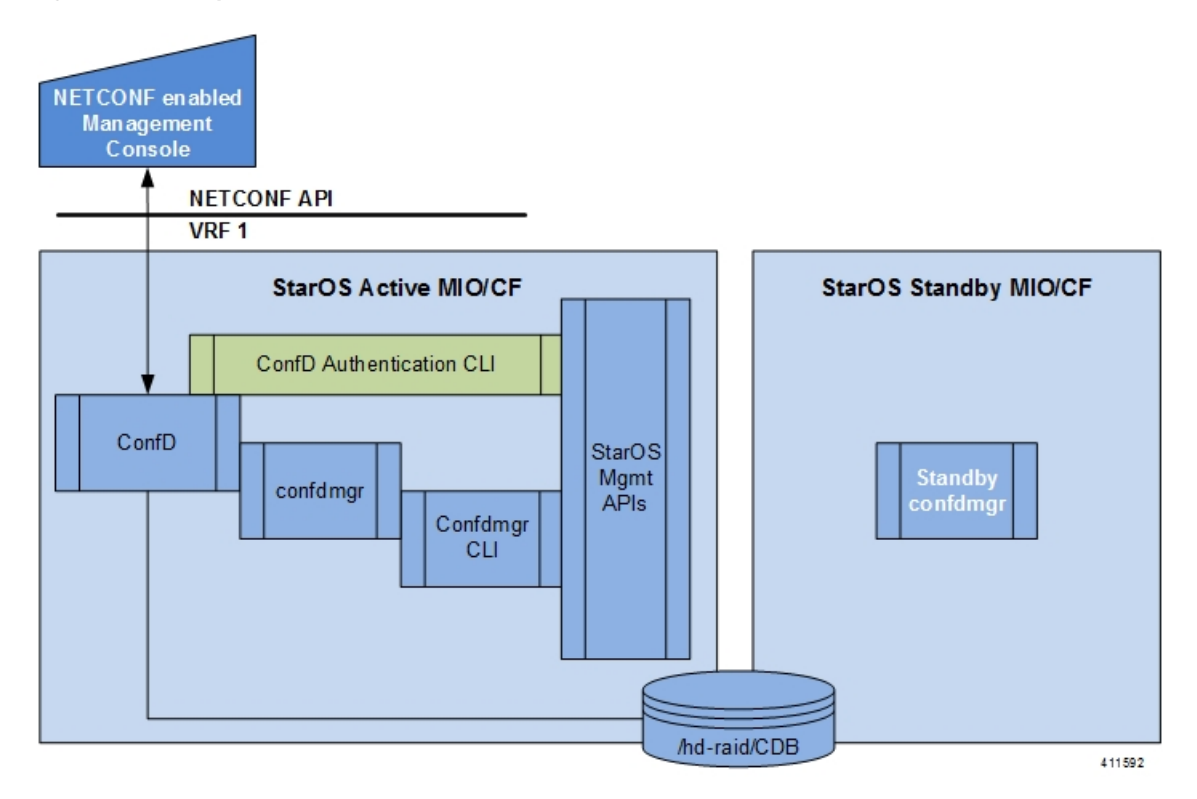

# <span id="page-3-0"></span>**Configuring ConfD**

To enable NETCONF protocol in StarOS, you must enable **server confd** and enter the NETCONF Protocol Configuration mode. The NETCONF Protocol Configuration mode supports optional configuration commands.

## **SSH Key Requirement**

NETCONF-ConfD support requires that a V2-RSA SSH key be configured on the local context.

If an SSH key is not available, StarOS generates an error message.

Failure: The ConfD (NETCONF) server requires an RSA key on the local context

You can run the **show ssh key** command to verify the existence of an SSH key on the system.

If an SSH key is not available, see the *Configuring SSH Options* section of the *Getting Started* chapter in this guide.

## **NETCONF Protocol Configuration Mode**

The NETCONF protocol is enabled via the Context Configuration mode server conf command. This command is restricted to the local context only.

```
[local]host_name# configure
```

```
[local]host_name(config)# context local
```
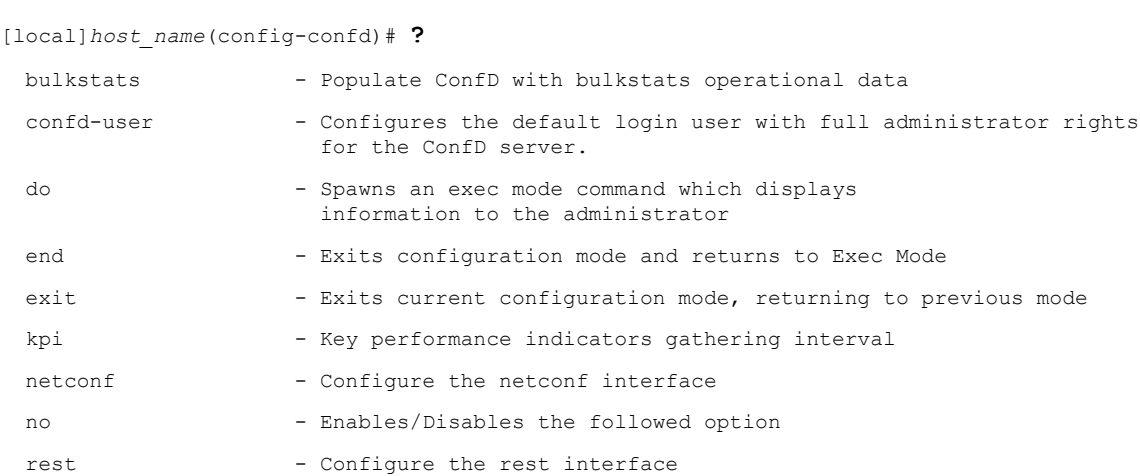

[local]*host\_name*(config-ctx)# **server confd**

The following keywords are optional:

- **bulkstats**
- **confd-user**
- **kpi**
- **netconf**
- **rest**

To disable NETCONF protocol, run the **no server confd** command in Context Configuration mode.

For additional information, see the *NETCONF Protocol Configuration Mode Commands* chapter of the *Command Line Interface Reference*.

### **bulkstats**

This NETCONFProtocol Configuration mode command enables bulkstats collection and reporting via REST interface. By default, this command is disabled.

The command syntax is: **bulkstats**.

During StarOS statistics gathering, bulk statistics are also stored in the CDB for later retrieval over REST interface.

Use **no bulkstats** to disable populating ConfD with bulkstats operational data.

For additional information, see the *NETCONF Protocol Configuration Mode Commands* chapter of the *Command Line Interface Reference*.

### **confd-user**

This NETCONF Protocol Configuration mode command associates a username for all CLI operations via NETCONF. The user will be authenticated with verifiable credentials. This username is used for CLI logging purposes only.

The command syntax is: **confd-user** *<username>*, where *<username>* is an alphanumeric string of 1 to 144 characters.

Ú

**Important** The NETCONF or RESTful session must still be established with verifiable credentials.

<span id="page-5-0"></span>**kpi**

This NETCONF Protocol Configuration mode configures the Key Performance Indicator (KPI) collection interval for NSLB.

The command syntax is: **kpi** *seconds*, where *seconds* is an integer value of 0 (disabled), or 10 through 120 which sets the time interval in seconds for collecting the following KPIs:

- Percentage session CPU usage
- Percentage session memory usage
- Percentage non-session CPU usage
- Percentage non-session memory usage
- Percentage session usage

These statistics are captured system-wide (across all cards). By default, this functionality is disabled.

For additional information, see the *NETCONF Protocol Configuration Mode Commands* chapter of the *Command Line Interface Reference*.

### **netconf notifications events**

This NETCONF Protocol Configuration mode command enables events logged in StarOS to be sent out as NETCONF notifications on the stream named "StarOS." Level specifies the lowest event severity level that results in a notification.

The command syntax is: **netconf notifications events level { critical | error | warning | unusual | info }**, where

- **critical** Level 1: Reports critical errors contained in log file.
- **error** Level 2: Reports error notifications contained in log file.
- **warning** Level 3: Reports warning messages contained in log file.
- **unusual** Level 4: Reports unexpected errors contained in log file.
- **info** Level 5: Reports informational messages contained in log file.

Use **no netconf notifications events** to disable NETCONF notifications.

œ

**Important** Any event that is of category "critical-info" (regardless of severity) will also be converted to notifications.

### **netconf notifications snmp**

This NETCONF Protocol Configuration mode command enables SNMP alerts and alarms to be sent out as NETCONF notifications on the stream named "StarOS\_SNMP".

The command syntax is: **netconf notifications snmp**.

Use **no netconf notifications snmp** to disable NETCONF notifications.

### **netconf port**

This NETCONF Protocol Configuration mode command sets the NETCONF interface port number. When **server confd** is enabled, the default port is automatically set to 830.

The command syntax is: **netconf port** *port\_number*, where *port\_number* must be an integer from 1 through 65535.

Use **no netconf port** to reset the port number to 830.

Ú

**Important**

A change to the NETCONF interface port value will result in a planned restart of ConfD and temporary loss of connectivity over the NETCONF and REST (if enabled) interfaces.

### **rest auth-policy**

This NETCONF Protocol Configuration mode command controls the level of verification the server does on client certificates. CA (certificate authority) certificates can be configured using the existing **ca-certificate** command in Global Configuration mode.

The command syntax is: **rest auth-policy { none | peer | peer-fail }**, where

- **none** No authentication performed.
- **peer** If the client does not provide a certificate, or the client provides a certificate and it is valid, the connection is allowed. If the client provides a certificate that is not valid, the connection is aborted.

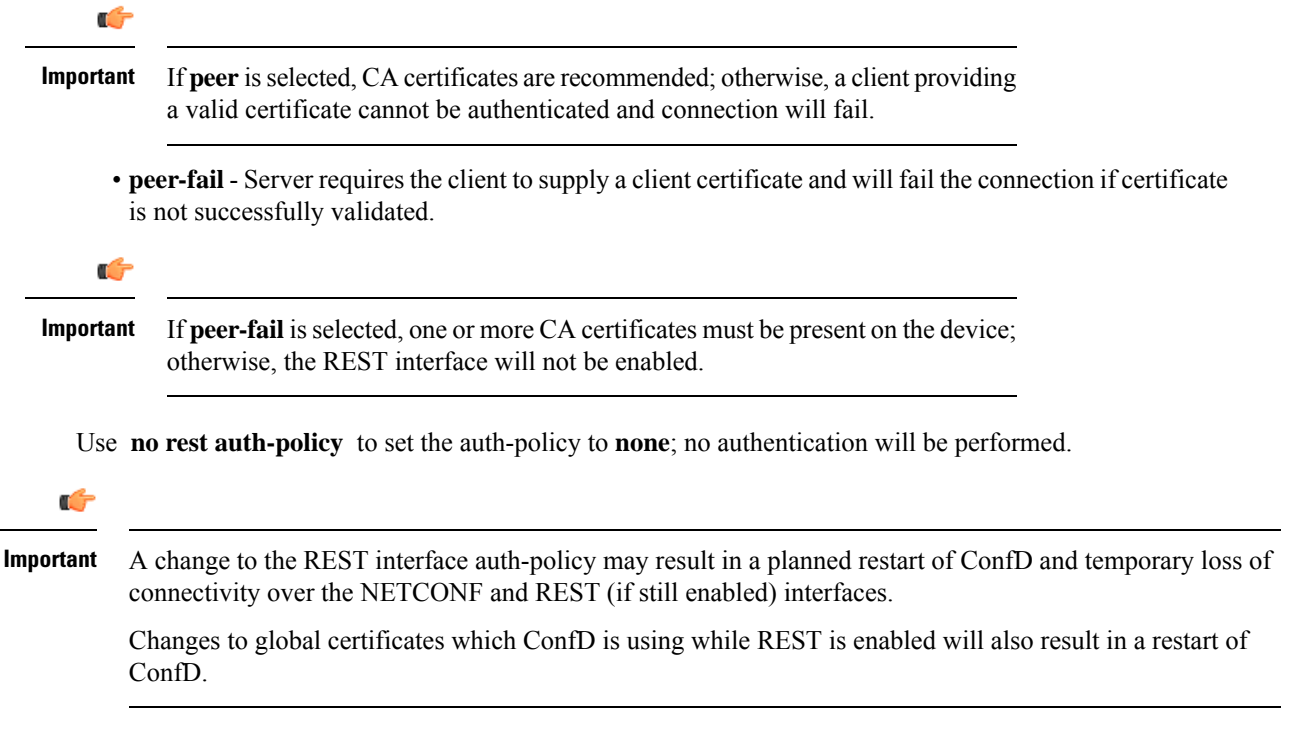

### **rest certificate**

This NETCONF Protocol Configuration mode command configures certificate and private-key for REST interface. The command syntax is: **rest certificate** *certificate\_name*, where *certificate\_name* is an alphanumeric string of 1 to 128 characters. Œ **Important** The certificate specified must to be present on the device. Certificate and the associated private-key can be configured using the existing **certificate** command in Global Configuration mode. Use **no rest certificate** to remove any configured certificate and key. REST will not be operational without a valid certificate and key. Ú **Important** A change to the REST interface certificate may result in a planned restart of ConfD and temporary loss of connectivity over the NETCONF and REST (if still enabled) interfaces. Changes to global certificates which ConfD is using while REST is enabled will also result in a restart of ConfD. **rest hostname** This NETCONF Protocol Configuration mode command specifies a hostname the web server will serve. If configured, mandates the web server to only service requests whose Host field matches the configured hostname. The command syntax is: **rest hostname** *host\_name*, where *host\_name* is an alphanumeric string of 1 to 63 characters. Use **no rest hostname** to use the system name; matching of hostname is not mandated. Ú **Important** A change to the REST interface hostname may result in a planned restart of ConfD and temporary loss of connectivity over the NETCONF and REST (if still enabled) interfaces. Changes to global certificates which ConfD is using while REST is enabled will also result in a restart of ConfD.

### **rest port**

This NETCONF Protocol Configuration mode command sets the REST interface port number.

The command syntax is: **rest port** *port\_number*, where *port\_number* must be an integer from 1 through 65535.

Use **no rest port** to reset the port number to default 443.

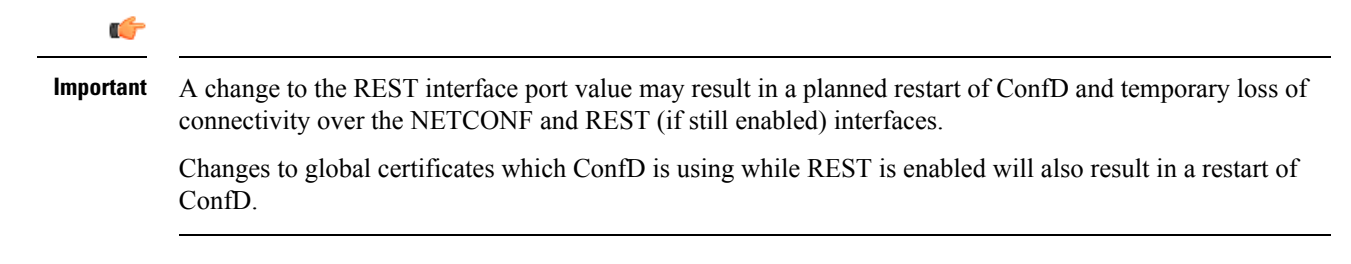

## **Sample Configuration**

The following command sequence establishes a ConfD configuration in support of NETCONF protocol.

A type v2-RSA SSH key is required for enabling **server confd**.

```
configure
  context local
     ssh key
<encrypted key text>
len 938 type v2-rsa
    server confd
      bulkstats
      confd-user NETCONF
      rest certificate rest-cert
    #exit
    subscriber default
    exit
    aaa group default
    #exit
    gtpp group default
    #exit
  #exit
end
Notes:
```
• **bulkstats**, **confd-user**, and **rest** are optional. Just configuring **server confd**enables NETCONFsupport.

# <span id="page-8-1"></span><span id="page-8-0"></span>**Verifying the Configuration**

There are two Exec mode **show** commands that display information about the NETCONF-ConfD configuration.

## **show confdmgr Command**

This command displays information about the StarOS ConfD Manager (confdmgr) process.

The syntax for this command is:

```
show confdmgr [ confd { cdb | netconf | state } | model { bulkstats |
confd } | subscriptions ] [ | { grep grep_options | more } ]
Notes:
```
- The **confd** keyword displays information about the ConfD engine based on the specified keyword in the following options:
	- **cdb** displays ConfD CDB information
- **netconf** displays NETCONF state information
- **state** displays current ConfD state information
- The **model** keyword displays information about the ConfD model based on the specified keyword in the following options:
	- **bulkstats** bulk statistics configuration and operational data
	- **confd** server ConfD configuration
- The **subscriptions** keyword displays ConfD CDB subscription information.

### **show confdmgr**

See below for a sample output for **show confdmgr**:

[local]<host name># show confdmgr

State Information ----------------- State Started Subscriptions 5 Last successful id 1461-704882-705350 Last failed id None<br>Username Not c Username Not configured Bulkstats Enabled Kpi interval 30 Event notification level **Disabled** SNMP notifications bisabled REST interface authentication none<br>REST interface certificate rest-cert REST interface certificate REST interface host name Not configured Interface Status Port ---------------------------------------------- NETCONF Enabled REST Enabled 443 Statistics ---------- Triggers 1 Replays 0<br>Notifications 5 Notifications 5<br>Notification failures 0 Notification failures Trigger failures 0<br>Distance failures 0 Replay failures 0 NETCONF notification failures 0 Unexpected failures 0 [local]<host\_name>#

The Statistics portion of this output includes the following information:

- **Triggers** Number of times confdmgr has requested ConfD to dump the CDB contents back into confdmgr, which results in a configuration synchronization to SCT (Shared Configuration Task).
- **Replays** Number of times a transaction has been replayed. A replay is initiated if, upon startup, the last successful transaction ID in confdmgr does not match that of ConfD. This could occur, for example, if confdmgr task restarted when processing the notification for a configuration transaction.
- **Notifications** Number of times ConfD has sent a configuration update to confdmgr. For example, this can occur as the result of a "commit" via confd\_cli or during a trigger event.
- **Notification failures** Number of times configuration received from ConfD was not processed successfully.
- **Trigger failures** Number of times a CDB dump to confdmgr failed.
- **Replay failures** Number of times an attempt to replay a transaction failed.
- **NETCONF notification failures** Number of times an attempt to issue a NETCONF notification failed.
- **Unexpected failures** Number of times an unexpected condition was encountered. An error log is generated for each case.

#### **show confdmgr confd cdb**

!

nacm groups group operator

See below for a sample output for **show confdmgr confd cdb**:

```
[local]<host name># show confdmgr confd cdb
bulkstats server collection true
bulkstats server historical-collection false
bulkstats server gather-on-standby true
bulkstats server sample-interval 60
bulkstats server transfer-interval 1440
bulkstats server limit 7500
bulkstats server receiver-mode secondary-on-failure
bulkstats server file 1
!
bulkstats schemas file 1
 schema-type system
  schema abc
   format %host%
   active-only false
  !
  schema common
  format %host%,%ipaddr%,%time%,%uptime%,%swbuild%,%localtz%
   active-only false
  !
  schema systemSch11
  format
PPM,system,systemSch11,%epochtime%,%localdate%,%localtime%,%uptime%,%diamauth-msg
-saans%,%diamauth-msg-sarretry%,%diamauth-msg-saatimeout%,%diamauth-msg-saadropped%,%diamauth-ms
g-uareq%,%diamauth-msg-uaans%,%diamauth-msg-uarretry%,%diamauth-msg-uaatimeout%,%diamauth-msg-ua
adropped%,%diamauth-msg-lireq%,%diamauth-msg-lians%,%diamauth-msg-lirretry%,%diamauth-msg-liatim
eout%,%diamauth-msg-liadropped%,%diamauth-msg-rtreq%,%diamauth-msg-rtans%,%diamauth-msg-rtrrejec
t%,%diamauth-msg-ppreq%,%diamauth-msg-ppans%,%diamauth-msg-pprreject%,%diamauth-msg-dereq%
   active-only false
  !
 !
!
confd bulkstats true
confd netconf port 830
confd rest port 443
confd rest auth-policy none
confd rest certificate rest-cert
nacm read-default permit
nacm groups group admin
!
nacm groups group inspector
```

```
!
nacm groups group secure_admin
!
nacm rule-list secure_admin
!
group [ secure_admin ]
rule any-access
 action permit
!
rule secure_admin_server_confd
 module-name cisco-staros-cli-config
 path /context/server/confd
 access-operations create, read, update
 action permit
 \blacksquare\blacksquareV
nacm rule-list inspector
group [ inspector ]
rule any-access
 access-operations read
 action permit
 !
!
[local]<host_name>#
```
### **show confdmgr confd netconf**

See below for a sample output for **show confdmgr confd netconf**:

```
[local]<host name># show confdmgr confd netconf
netconf-state capabilities capability urn:ietf:params:netconf:base:1.0
netconf-state capabilities capability urn:ietf:params:netconf:base:1.1
netconf-state capabilities capability urn:ietf:params:netconf:capability:writable-running:1.0
netconf-state capabilities capability urn:ietf:params:netconf:capability:candidate:1.0
|
|
V
netconf-state statistics netconf-start-time 2016-03-30T17:09:49-04:00
netconf-state statistics in-bad-hellos 0
netconf-state statistics in-sessions 0
netconf-state statistics dropped-sessions 0
netconf-state statistics in-rpcs 0
 \vert\vertV
netconf-state datastores datastore candidate
netconf-state schemas schema cisco-staros-bulkstats 2016-12-14 yang
namespace http://www.cisco.com/staros-bulkstats
location [ NETCONF ]
netconf-state schemas schema cisco-staros-bulkstats-config 2016-12-14 yang
namespace http://www.cisco.com/staros-config
location [ NETCONF ]
 \vert\vertV
NAME CREATOR CREATED CONTEXT
----------------------------------------------------------------------
/rollback0 system 2017-01-17T13:40:53-00:00 system
                       -<br>system 2017-01-17T13:40:52-00:00 system
/rollback2 system 2017-01-17T13:40:52-00:00 system
/rollback3 system 2017-01-17T13:40:52-00:00 system
/rollback4 system 2017-01-17T13:36:43-00:00 system
\blacksquare
```

```
|
\overline{V}/cli-history/admin.hist
/cli-history/root.hist
/global.data
netconf-state streams stream NETCONF
description "default NETCONF event stream"
replay-support false
netconf-state streams stream StarOS
description "StarOS Notifications"
replay-support true
 replay-log-creation-time 2017-02-10T16:00:59+00:00
[local]<host_name>#
```
#### **show confdmgr confd state**

See below for a sample output for **show confdmgr confd state**:

```
[local]<host name># show confdmgr confd state
Monday June 24 10:58:49 EDT 2019
confd-state version 7.1
confd-state epoll false
confd-state daemon-status started
confd-state loaded-data-models data-model acs-config
 revision 2016-10-31
namespace http://www.cisco.com/usp/nfv/acs-config
prefix acs-config
exported-to-all
confd-state loaded-data-models data-model cisco-staros-bulkstats
revision 2016-12-14
namespace http://www.cisco.com/staros-bulkstats
prefix staros_bulkstats
exported-to-all
confd-state loaded-data-models data-model cisco-staros-cli-config
revision 2016-12-14
namespace http://www.cisco.com/staros-cli-config
prefix staros_cli
exported-to-all
confd-state loaded-data-models data-model cisco-staros-config
revision 2016-12-14
namespace http://www.cisco.com/staros-config<br>
nosting config
prefix staros_config
exported-to-all
confd-state loaded-data-models data-model cisco-staros-exec
revision 2016-12-14
namespace http://www.cisco.com/staros-exec
prefix staros exec
exported-to-all
confd-state loaded-data-models data-model cisco-staros-kpi
revision 2017-10-31
namespace http://www.cisco.com/staros-kpi
```
#### **show confdmgr model bulkstats**

See below for a sample output for **show confdmgr model bulkstats**:

[local]<host name># show confdmgr model bulkstats

```
Model: Bulkstats
----------------
Operational Data:
 Requests 277
```
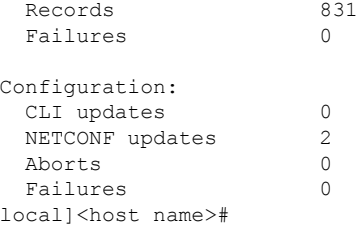

The Operational Data portion of this output includes the following information:

- **Requests** Number of operational data msg requests from bulkstats to confdmgr.
- **Records** Number of operational data schema records processed.
- **Failures** Number of errors detected in confdmgr while processing push requests from bulkstats.

The Configuration portion of this output includes the following information:

- **CLI updates** Number of push configuration requests from the CLI as well as configuration loads from SCT.
- **NETCONF updates** Number of bulkstats subscription notifications.
- **Aborts** Number of times a configuration update via NETCONF was aborted.
- **Failures** Number of errors detected processing any bulkstats configuration requests within confdmgr.

#### **show confdmgr model confd**

See below for a sample output for **show confdmgr model confd**:

[local]<host\_name># show confdmgr model confd

```
Model: ConfD
 ----------------
CLI updates 0
NETCONF updates 1
Aborts 0
Failures 0
local]<host_name>#
```
- **CLIupdates** Number of push configuration requests from the CLI as well as configuration loads from SCT.
- **NETCONF updates** Number of ConfD configuration subscription notifications.
- **Failures** Number of errors detected processing any ConfD configuration requests within confdmgr.
- **Aborts** Number of times a configuration update via NETCONF was aborted.

#### **show confdmgr subscriptions**

See below for a sample output for **show confdmgr subscriptions**:

[local]<host\_name># show confdmgr subscriptions

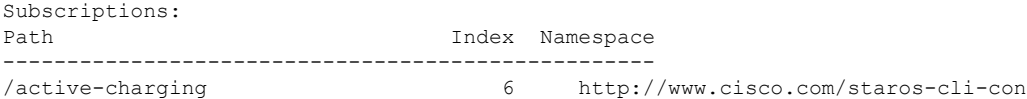

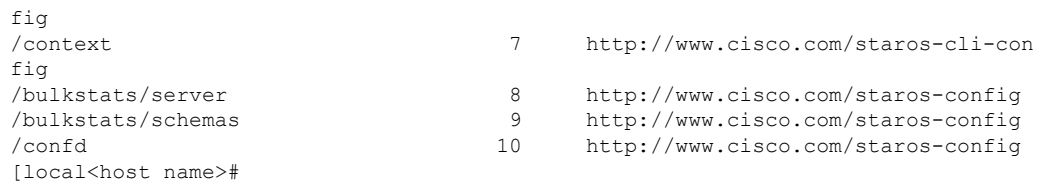

Subscriptions are configuration points defined in the Yang model for which confdmgr wants to be notified when a change occurs.

## **clear confdmgr confd cdb**

This Exec mode command erases the configuration in the ConfD Configuration Database (CDB) which is used by ConfD to store configuration objects. StarOS accesses the database via ConfD-supplied APIs.

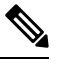

The CDB cannot be erased unless the Context Configuration mode **no server confd** command is run in the local context to disable ConfD and NETCONF protocol support. **Note**

The following is a sample command sequence for clearing the CDB:

```
[local]host_name# config
[local]host_name(config)# context local
[local]host_name(config-ctx)# no server confd
[localhost_name(config-ctx)# end
[local]host_name# clear confdmgr confd cdb
About to delete the ConfD configuration database
The running configuration is NOT affected.
Are you sure? [Yes|No]: y
[local]host_name#
```

```
\wedge
```

```
Caution
```
Clearing the CDB is a terminal operation. The CDB will be repopulated when the Context Configuration mode **server confd** command is run in the local context to re-enable ConfD and NETCONF protocol support.

## **clear confdmgr statistics**

This command clears everything listed in the "Statistics" section of the output of the **show confdmgr** command, including:

- Triggers
- Replays
- Notifications
- Notification failures
- Trigger failures
- Replay failures
- NETCONF notification failures

• Unexpected failures

# <span id="page-15-0"></span>**YANG Models**

The following YANG files are available in the StarOS installation:

- **cisco-staros-bulkstats-config.yang** StarOS native bulkstats configuration model.
- **cisco-staros-bulkstats-schema-types.yang** An extension to the **cisco-staros-bulkstats-config.yang** model that contains an enumerated list of schema names pulled directly from the code.
- **cisco-staros-bulkstats.yang** Operational data model that enables customers to obtain bulk statistics via the RESTful interface. Only users with admin credentials may use this model.
- **cisco-staros-confd-config.yang** Native server ConfD configuration model.
- **cisco-staros-config.yang** Container yang file used to include all other cisco-staros-\* configuration models (all native models are included here under a common namespace).
- **cisco-staros-exec.yang** Model to enable CLI exec operations via the restful interface. Only users with admin credentials may use this model. Used by ConfD locally to parse input.
- **cisco-staros-notif.yang** Model to enable NETCONF notification streams for StarOS event logging. Debug level events are not supported; only informational messages and above are supported.

```
Ú
```
**Important** The ConfD server must be started at least once before these YANG files are populated and available.

YANG files must be pulled to the Cisco NSO to build StarOS Network Element Drivers (NEDs).

To copy YANG files, enter commands similar to the following:

```
#copy /hd-raid/confd_dir/etc/confd/cisco-staros-confd-config.yang
sftp://<user>:<password>@<host>/sftp-directory/cisco-staros-confd-config.yang
```
# <span id="page-15-2"></span><span id="page-15-1"></span>**Show Support Details (SSD)**

The output of all **show confdmgr** commands has been added to the SSD.

# **ConfD Examples**

## **Server ConfD**

The following examples use full TLS authentication and curl to obtain server ConfD configuration.

### **Server ConfD Configuration**

See below for a sample configuration for server ConfD with RESTful interface enabled using non-default NETCONF and HTTPS ports:

```
[local]<host name># show configuration confd
[local]<host name># config
[local]<host_name>(config)# ca-certificate name ca-cert pem url /flash/ssl/rootCA.pem
[local]<host name>(config)# certificate name rest-cert pem url /flash/ssl/host.crt private-key
pem url /flash/ssl/host.key
[local]<host name>(config)# end
[local]<host name># config
[local]<host_name>(config)# context local
[local]<host_name>(config-ctx)# server confd
[local]<host name>(config-confd)# netconf port 123
[local]<host name>(config-confd)# rest port 234
[local]<host name>(config-confd)# rest certificate rest-cert
[local]<host name>(config-confd)# rest auth-policy peer-fail
[local]<host_name>(config-confd)# end
[local]<host name># show confdmgr
```

```
State Information
 -----------------
```

```
State Started
Subscriptions 5
Last successful id 1488-211047-99241
Last failed id None
Username Not configured
Bulkstats Disabled
Event notification level Disabled
SNMP notifications Disabled
REST interface authentication peer-fail
REST interface certificate mest-cert
REST interface host name Mot configured
Interface Status Port
----------------------------------------------
NETCONF Enabled
REST Enabled 234
Statistics
----------
Triggers 1
Replays 0
Notifications 8
Notification failures 0
Trigger failures 0
Replay failures 0
NETCONF notification failures 0
Unexpected failures 0
```
### **Using Netconf-console to Obtain the Server ConfD Configuration**

See below for a sample use of netconf-console to obtain the server ConfD configuration via NETCONF:

```
[user@server]$ ./netconf-console --host 1.2.3.4 -u admin --password pswd! --port 123
--get-config -x confd
<?xml version="1.0" encoding="UTF-8"?>
<rpc-reply xmlns="urn:ietf:params:xml:ns:netconf:base:1.0" message-id="1">
   <data>
        <confd xmlns="http://www.cisco.com/staros-config">
           <bulkstats>false</bulkstats>
           <netconf>
                <port>123</port>
```

```
</netconf>
            <rest><port>234</port>
                <auth-policy>peer-fail</auth-policy>
                <certificate>rest-cert</certificate>
            \langle/rest>
       </confd>
   </data>
\langle/rpc-reply>
```
Notes:

• netconf-console is freely available from GitHub (https://github.com/tail-f-systems/JNC/blob/master/examples/2-junos/netconf-console).

### **Using Curl to Obtain the Server ConfD Configuration**

See below for a sample use of curl to perform the same **get-config** operation:

```
[<user>@server] ]$ curl -u admin:pswd!
https://rtp-mitg-si06.cisco.com:234/api/running/confd?deep --cert
/users/<user>/ssl_cert/client_cert/client.crt --key
/users/<user>/ssl_cert/client_cert/client.key --cacert
/users/<user>/ssl_cert/root_cert/rootCA.pem
<confd xmlns="http://www.cisco.com/staros-config" xmlns:y="http://tail-f.com/ns/rest"
xmlns:staros_config="http://www.cisco.com/staros-config">
   <bulkstats>false</bulkstats>
   <netconf>
      <port>123</port>
   </netconf>
   <rest>
      <port>234</port>
      <auth-policy>peer-fail</auth-policy>
      <certificate>rest-cert</certificate>
   \langle/rest>
</confd>
```
## **Bulkstats**

The following examples show bulk statistics operational data.

#### **Enable Bulkstats**

Enable bulkstats under server ConfD:

```
[local]<host name># config
[local]<host name>(config)# context local
[local]<host_name>(config-ctx)# server confd
[local]<host name>(config-confd)# bulkstats
[local]<host_name>(config-confd)# end
[local]<host_name># show confdmgr
State Information
-----------------
State Started
Subscriptions 5
Last successful id
Last failed id None
Username Not configured
Bulkstats Enabled
```
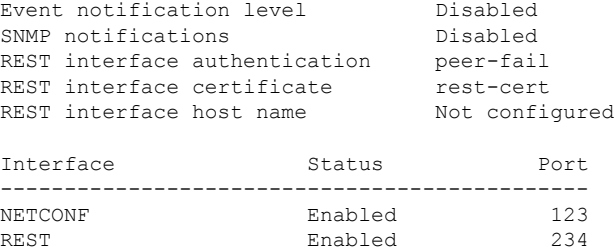

### **Bulkstats Configuration**

See below for a sample bulkstats configuration:

```
[local]<host_name># show config bulkstats
 config
    bulkstats collection
    bulkstats mode
       file 1
          schema common format %uptime%, %host%, %ipaddr%
       #exit
       file 2
          schema system format %uptime%, %host%, %ipaddr%
       #exit
    #exit
End
```
### **Force Bulkstats Collection**

See below for a sample to force statistics to be collected and pushed to the operational database for ConfD:

[local]<host name># bulkstats force gather

Notes:

• Statistics will generally be pushed per collection interval timer configured for bulkstats.

### **Using Curl to Read Statistics**

See below for a sample use of curl to read statistics via the server ConfD RESTful interface:

```
[<user>@server] ]$ curl -u admin:pswd!
https://rtp-mitg-si06.cisco.com:234/api/operational/bulkstats-operational?deep --cert
/users/<user>/ssl_cert/client_cert/client.crt --key
/users/<user>/ssl_cert/client_cert/client.key --cacert
/users/<user>/ssl_cert/root_cert/rootCA.pem
<bulkstats-operational xmlns="http://www.cisco.com/staros-bulkstats"
xmlns:y="http://tail-f.com/ns/rest"
xmlns:staros_bulkstats="http://www.cisco.com/staros-bulkstats">
   <file>
      <number>1</number>
      <schemas>
         <schema>system</schema>
         <names><name>common</name>
           <key_ids>
             <key_id>none</key_id>
             <variable>
               <name>host</name>
               <value><host_name></value>
             </variable>
```

```
<variable>
                  <name>ipaddr</name>
                  <value>1.2.3.4</value>
              </variable>
              <variable>
                 <name>uptime</name>
                  <value>5781</value>
              </variable>
            </key_ids>
          </names>
      </schemas>
   \langle/file>
   <file>
      <number>2</number>
      <schemas>
         <schema>system</schema>
          <names><name>system</name>
             <key_ids>
                <key_id>none</key_id>
                <variable>
                    <name>host</name>
                    <value><host name></value>
                 </variable>
                 <variable>
                    <name>ipaddr</name>
                    \langle \text{value}\rangle1.2.3.4\langle \text{value}\rangle</variable>
                 <variable>
                    <name>uptime</name>
                    <value>5781</value>
                </variable>
             </key_ids>
          </names>
      </schemas>
   \langle/file>
</bulkstats-operational>
```
## **Exec CLI Model**

The following examples use the Exec CLI model.

#### **Using Curl to Obtain the 'show version' Output**

See below for a sample use of curl to obtain the **show version** output:

```
cat exec cli show version.xml
<input><args>show version</args></input>
 ***********
[<user>@server] ]$ curl -u admin:pswd!
https://rtp-mitg-si06.cisco.com:234/api/running/staros_exec/_operations/exec --cert
/users/<user>/ssl_cert/client_cert/client.crt --key
/users/<user>/ssl_cert/client_cert/client.key --cacert
/users/<user>/ssl_cert/root_cert/rootCA.pem -X POST -T ./exec_cli_show_version.xml
<output xmlns='http://www.cisco.com/staros-exec'>
  <result>Active Software:
  Image Version: 21.2.M0.private
  Image Build Number: private
  Image Description: Developer Build
  Image Date: Thu Feb 23 15:25:47 EST 2017
  Boot Image: /flash/qvpc-si.bin.confd
  Source Commit ID: bd234043a93c68873ea77444733a8c632356d161
```
 $\langle$ /result> </output>

### **Using Curl to Obtain Multiple Show Command Outputs**

See below for a sample use of curl to obtain the **show build** and **show confdmgr**outputs, using "\r\n" as the delimiter between commands:

```
cat exec cli show build and confdmgr.xml
<input><args>show build \r\n show confdmgr</args></input>
 ************
[<user>@server] ]$ curl -u admin:pswd!
https://rtp-mitg-si06.cisco.com:234/api/running/staros_exec/_operations/exec --cert
/users/<user>/ssl_cert/client_cert/client.crt --key
/users/<user>/ssl_cert/client_cert/client.key --cacert
/users/<user>/ssl_cert/root_cert/rootCA.pem -X POST -T ./ exec_cli_show_build_and_confdmgr.xml
<output xmlns='http://www.cisco.com/staros-exec'>
  <result>Active Software:
  Image Version: 21.2.M0.private
  Image Build Number: private
  Image Description: Developer Build
  Image Date: Thu Feb 23 15:25:47 EST 2017
  Boot Image: /flash/qvpc-si.bin.confd
  Source Commit ID: bd234043a93c68873ea77444733a8c632356d161
  Kernel Version: 2.6.38-staros-v3-ssi-64
  Kernel Machine Type: x86 64
Build Information:
  Kernel Build: #1 SMP PREEMPT Wed Feb 22 12:28:49 EST 2017
  Image Build Type: Production build
  Image Build User: <user>
  Image Build Machine: <host name>
  Image Build Changeset Version:
  Image Build Changeset Author: <user>
  Image Build Changeset Location: cisco.com
  Image Build Changeset Number: bd234043a93c68873ea77444733a8c632356d161
  Image Build Changeset PID: 2017-02-23
*********************************
***** Local changes exist *****
*********************************
State Information
-----------------
State Started
Subscriptions 5<br>
Last successful id 1
                         Last successful id 1488-216669-170664
Last failed id None
Username Not configured
Bulkstats Enabled
Event notification level Disabled
SNMP notifications bisabled
REST interface authentication peer-fail
REST interface certificate rest-cert
REST interface host name Mot configured
Interface Status Port
----------------------------------------------
NETCONF Enabled 123
REST Enabled 234
Statistics
----------
Triggers 1
Replays 0
```
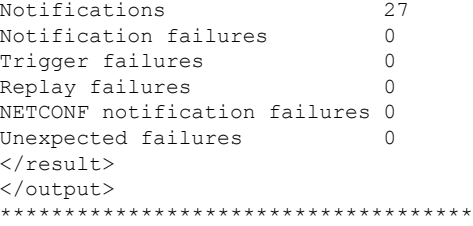

# <span id="page-21-1"></span><span id="page-21-0"></span>**ConfD Upgrade Support**

# **CLI Based YANG Model for ECS Commands**

In this release, the **cisco-staros-cli-config.yang** model supports a limited set of ECS (Enhanced Charging System) configuration commands via NSO.

On the southbound side, ConfD communicates with a StarOS process called via a set of APIs provided by the ConfD management agent. The ConfD CDB is used by ConfD to store objects. StarOS accesses the database through the ConfD-supplied APIs. Once the ConfD configuration database is populated, StarOS continues to allow CLI access to modify the overall configuration. There are no automatic updates to the CDB as a result. The CDB only receives updates via the NETCONF interface. In order to keep the CDB and the StarOS configuration databases in sync, all changes made via CLI access (external to NETCONF) to the **cisco-staros-cli-config** YANG model supported configuration objects must be applied to the CDB manually.

## **Seeding and Synchronizing the CDB**

After enabling **server confd** you may need to initially seed the CDB with a local copy of the configuration database (CDB) managed by ConfD on StarOS. The seeding procedure creates a CDB used by ConfD on the StarOS platform that contains all CLI based YANG model supported configuration commands.

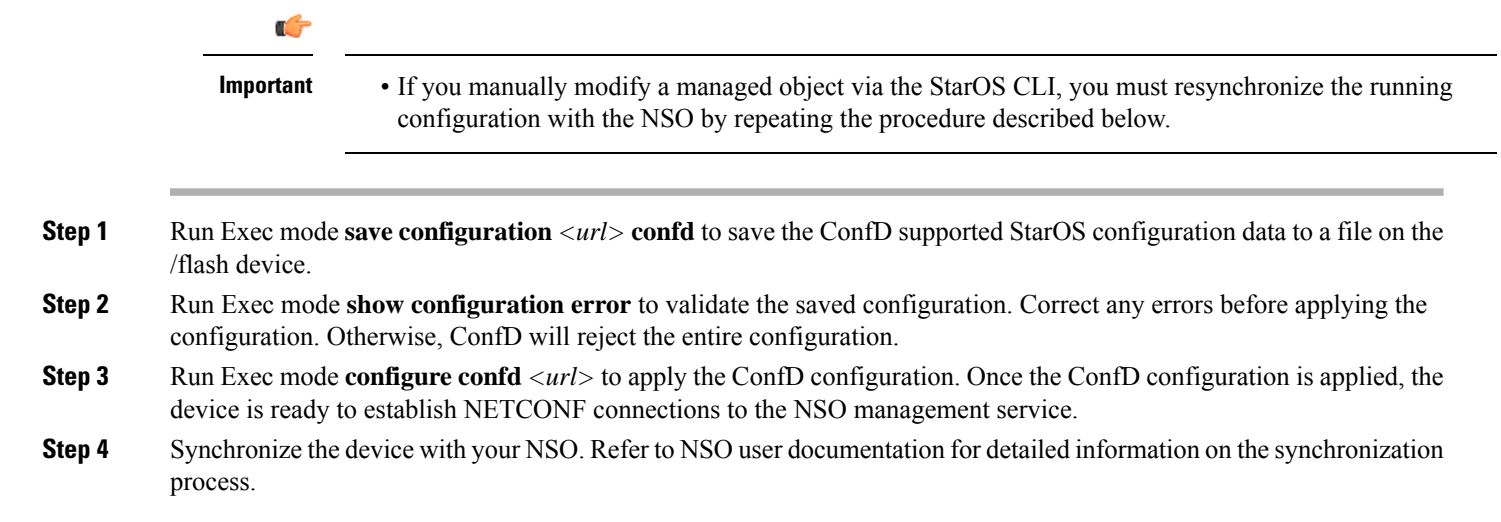

## **show configuration confd Command**

The **confd** keyword filters the output of the **show configuration** command to display only configuration commands that are supported by the CLI based YANG model.

```
show configuration confd
```
#### A sample output appears below.

```
[local]<host name># show configuration confd
config
 context local
    server confd
    \#exit
 active-charging service ecs
    ruledef rd1
      tcp any-match = TRUE
    #exit
    rulebase default
    #exit
  #exit
end
[local]<host_name>#
```
## **CDB Maintenance**

A local copy of the ConfD Configuration Database (CDB) is managed by ConfD on StarOS.

You can show and save all ConfD supported StarOS configuration commands to a URL. The **confd** keyword has been added to the **show configuration** and **save configuration** commands for these purposes.

After saving a ConfD-supported configuration to a URL, you can apply it directly to the CDB via the Exec mode **configure** confd  $\langle \text{url}\rangle$  command. This command applies the contents of the file at the *url* to the running configuration of ConfD.

Additional detail regarding the above commands is provided below.

### **clear confdmgr confd cdb**

This Exec mode command erases the configuration in the ConfD Configuration Database (CDB) which is used by ConfD to store configuration objects. StarOS accesses the database via ConfD-supplied APIs.

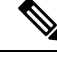

The CDB cannot be erased unless the Context Configuration mode **no server confd** command is run in the local context to disable ConfD and NETCONF protocol support. **Note**

The following is a sample command sequence for clearing the CDB:

```
[local]host_name# config
[local]host_name(config)# context local
```

```
[local]host_name(config-ctx)# no server confd
[localhost_name(config-ctx)# end
[local]host_name# clear confdmgr confd cdb
About to delete the ConfD configuration database
The running configuration is NOT affected.
Are you sure? [Yes|No]: y
[local]host_name#
```
**Caution** Clearing the CDB is a terminal operation. The CDB must be repopulated afterwards.

### **configure confd <url>**

This Exec mode command applies the contents of the configuration script specified by the URL to the current ConfD configuration database (CDB).

A sample command sequence is provided below.

```
[local]host_name# save configuration /flash/confd.config confd
[local]host_name# configure confd /flash/confd.config
Info: #!$$ StarOS V20.2 Chassis 52767e9ff9e207bed12c76f7f8a5352c
Info: config
Info: active-charging service acs
Info: rulebase default
Info: #exit
Info: #exit
Info: end
[local]host_name#
```
Executing **configure confd** does not move you to the Global Configuration mode. The **confd** keyword is not supported on the ASR 5000. **Note**

### **save configuration <url> confd**

The keyword **confd** is added to the Exec mode **save configuration** command. This keyword filters the saved configuration commands to contain only configuration commands that are supported by the YANG model.

The command syntax for this process is:

[local]*host\_name*# **save configuration** *<url>* **confd**

The output of the YANG model subset of configuration commands can be viewed via the **show file url** *<url>* command, where  $\langle \frac{url}{ } \rangle$  is the pathname used to save the configuration. The saved configuration file can then be applied to the CDB using the **configure confd** command.

## **Supported StarOS ECS Configuration Commands**

For this release, the following StarOS ECS commands are supported for the CLI based YANG model:

- ruledef *<ruledef\_name>*
	- ip server-ip-address  $=$  \*
	- tcp-ether-port  $=$  \*

Ш

- udp ether-port  $=$  \*
- tcp either-port-range = \*
- udp ether-port range = \*
- tcp-any-match  $=$   $*$
- udp any-match  $=$  \*
- http  $url = *$
- httpcookie  $=$  \*
- http x-header  $=$  \*
- group-of-ruledefs *<ruledefs\_group\_name>*
	- add-ruledef priority = \*
- qos-group-of-ruledefs *<group\_name>*
	- add-group-of-ruledef *<group\_of\_ruledef\_name>*
- charging-action *<charging\_action\_name>*
	- flow-idle-timeout *<seconds>*
	- content-id 1
	- service-identifier *<service\_id>*
	- billing-action egcdr
- rulebase *<rulebase\_name>*
	- action priority *<priority\_number>* group-of-ruledefs *<ruledefs\_group\_name>* charging-action *<charging\_action\_name>*

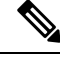

**Note**  $" = *"$  indicates support for every option following the prior keyword/value.

 $\mathbf{l}$ 

٦